# **Handleiding**

## **WiseGoods Vlogcamera**

### **Inhoud**

- 1. Gebruiksaanwijzing
- 2. Oplader
- 3. USB kabel

## **Voorzorgsmaatregelen**

- 1. Gebruik het apparaat niet in extreem koude, warme, stoffige of waterige omstandigheden.
- 2. Zorg dat het apparaat niet (langdurig) in de directe en sterke zon ligt.
- 3. Zorg ervoor dat het apparaat niet valt of stoot tegen harde objecten.
- 4. Zet het apparaat uit voordat de SD kaart erin gestopt of eruit gehaald wordt.
- 5. Laad het apparaat op wanneer het batterij icoontje leeg is en knippert óf als het systeem uitvalt.
- 6. Gebruik het apparaat niet in extreme droogte om zo statische schokken te voorkomen.
- 7. Ontkoppel het apparaat niet wanneer deze wordt geformatteerd of tijdens het uploaden/downloaden. Hierdoor kunnen er fouten ontstaan op het apparaat.
- 8. Wanneer het apparaat gebruikt wordt als USB flash drive moet de gebruiker de documenten veilig en correct opslaan volgens de gebruiksmethode van het documentbeheer. Wanneer dit niet juist gedaan wordt kunnen er documenten kwijt raken. Hier zijn wij als importeur niet verantwoordelijk voor.
- 9. Houdt de camera lens schoon.

#### **Functies**

- 1. W: uitzoomen tijdens foto's nemen
- 2. T: inzoomen tijdens foto's nemen
- 3. MODE: 3 verschillende modus: foto's maken, video's maken of geluidsopname maken
- 4. SNAP: start of stop / foto maken / video opnemen of geluidsopname maken
- 5. Up: kiezen van efficiënte pixel
- 6. Down: EV effect kiezen
- 7. Left: foto kwaliteit kiezen
- 8. Right: terugspoelen
- 9. OK: Licht aanzetten
- 10. POWER knop
- 11. Menu: set menu
- 12. Batterij en SD kaart ingang
- 13. USB Connector: verbinden met PC en opladen

### **Foto maken**

- Ga naar camera mode wanneer het apparaat aan staat en druk op 'SNAP' om een foto te maken.
- Klik op 'up' om naar afbeeldingsgrootte te gaan.
- Klik op 'down' om het EV effect te kiezen.
- Klik op 'Left' om de afbeeldingskwaliteit te kiezen
- Klik op 'Right' om naar de terugspoelmodus te gaan.
- Klik 'OK' om de video of geluidsopname te starten.
- Druk op 'MENU' om naar de instellingen te gaan

#### **MENU Instellingen**

- 1. Foto instellingen
- A) Resolutie: 5M 2592x1994 ; 3M 2048x1536 ; 1M 1280x1024 ; VGA 640x480. Afbeeldingsgrootte zal veranderen bij het kiezen van een van deze instellingen en wordt weergegeven op het schermpje.
- B) Kwaliteit: Super fine -> fine -> normal -> default is fine.
- C) Plaatsing: center -> multi -> spot
- D) Witbalans: auto -> daylight -> cloudy -> fluorescent -> thungsten
- E) Exposure: +2+1.7 ; +1.3+1.0 ; +0.7+0.3 ; 0 ; -0.3-0.7 ;  $1.3 - 1.7$ ;  $-2.0$ ; Default = 0
- F) Driver mode: Off en Self timer: 2 seconden en 10 seconden. Default is OFF
- G) Effect: normaal, B&W, Speia, Negatief, Rood, Groen, Blauw. Default is normal
- H) Foto frame: A, B, C, D
- 2. Instellingen
- A) Geluid:
	- a) shutter off on/off
	- b) Strat up  $1/2/3$
	- c) Beep on/off
	- d) Volume 0-3
- B) Auto review: OFF -> 1 seconde -> 3 seconden
- C) Power frequentie: 50Hz -> 60Hz
- D) Power freqentie: 1 min -> 3 min -> 5 min -> default = 1 min.
- E) Datum en tijd: month -> date -> year / hour -> minutes. Default is: 01/01/2008 00:00 uur
- F) Taal: Engels, Chinees
- G) TV OUT: NTSC / PAL
- H) USB: MSDC, PCCAM, PICTBRIDGE
- I) Opstartafbeelding: off / system / my image. Je kunt hier een afbeelding naar keuze kiezen
- J) Format: De informatie op de geheugenkaart kan niet hersteld worden als het apparaat geformatteerd wordt
- K) Reset all: Deze optie is om het apparaat naar fabrieksinstellingen in te stellen

Selecteer de instellingen door op 'up' en 'down' (omhoog en omlaag in het menu) te klikken en druk op 'T' en 'W' om naar links en rechts te gaan in het menu. Druk op 'OK' om te bevestigen en druk op 'Menu' om terug te keren.

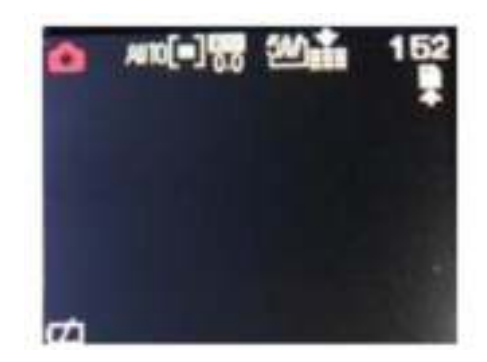

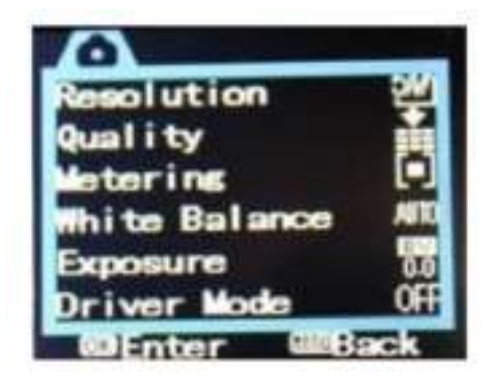

## **Foto playback**

- Klik op de 'Right' knop om in de terugspoel modus te gaan. Het apparaat laat de laatst gemaakte foto zien.
- Klik op 'up' en 'down' om door de foto's te bladeren
- Druk op 'menu' om: Foto vast te zetten -> Verwijderen -> Slide show -> Effect -> Vervorming -> Draaien -> Formaat wijzigen -> Geluidsopname -> Opstartafbeelding kiezen -> Foto frame.
- Bescherming: Druk op de 'M' knop om deze optie te selecteren en druk op de 'Right' knop om naar foto beschermingsmode te gaan. Er zijn twee opties: lock of unlock. Er zal een 'lock' (sleutel) symbool zichtbaar zijn bij de foto

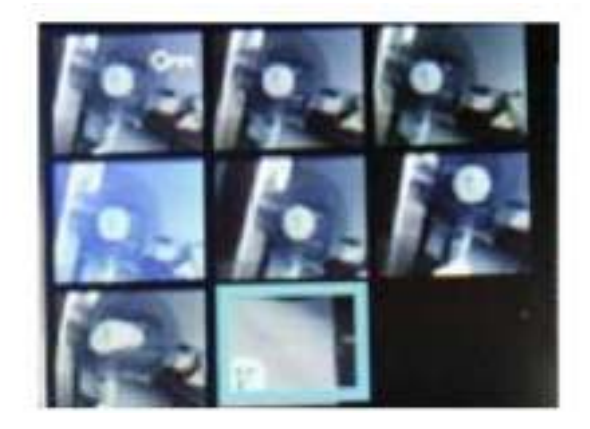

- Een locked (vastgezette) foto kan niet verwijderd worden. Een foto kan alleen verwijderd worden als deze niet vastgezet is (unlocked).
- Druk op de 'M' knop om naar de verwijder modus te gaan. Er zijn twee opties: verwijder de huidige foto + verwijder alles (delete currect photo -> delete all).
- Slide show: Eerst de afspeeltijd en effect kiezen -> druk vervolgens op start en de afbeeldingen zullen weergegeven worden in een slide show.
- Effect: Voeg speciale effecten toe. Opties: Normaal -> B&W -> Speia -> Negatief -> Rood -> Groen -> Blauw.
- Draaien: Druk op 'Menu' om de afbeelding te draaien. Druk op 'OK' om de graden in te stellen: 0, 90, 180 en 270 graden.
- Opslaan: sla de foto op en druk op 'Back' om terug te keren.

#### **Video opname**

- Start het apparaat op en selecteer video mode. Druk op 'SNAP' om een video te maken en druk vervolgens op 'SNAP' om de video te stoppen. Druk op 'MENU' om naar de instellingen te gaan.
- Resolutie: Druk op 'Menu' om de resolutie te selecteren. Er zijn vier opties: HD 1280\*720 -> 720\*480 -> VGA 640\*480 -> QVGA 320\*240.
- Detectie percentages: high -> middle -> low (selecteer hier de verschillende video formats naar keuze. De detectie percentages zorgen voor de kwaliteit van de video en de grootte van het video bestand).
- Afmeting modus: central metering, more metering, center weighted average metering or spot metering.
- Witbalans: automatisch > zonnig -> bewolkt -> fluorescent, tengsten lamp.

#### **Video terugspoelen**

- Druk op de 'right' knop om de video af te spelen. Druk vervolgens op 'T' en 'W' de video te selecteren. Druk op 'OK' om af te spelen. Druk opnieuw op 'OK' om te stoppen.
- Bescherming modus: protect en delete interface. Druk op 'M' knop om deze optie te selecteren.
- Bescherming modus: Druk op de 'M' knop om in deze mode te gaan. Druk op 'up' en 'down' om de opties te selecteren: lock /

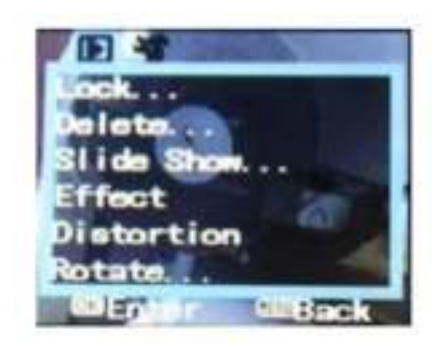

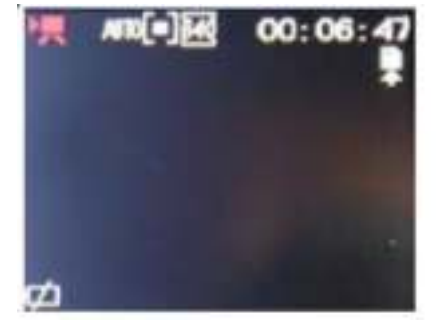

unlock. Er zal een slot symbool in de rechterhoek komen. Een vastgezette video kan niet verwijderd worden. De video moet eerst losgemaakt (unlocked) worden.

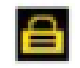

- Delete (verwijderen): Druk op 'Menu' om in de verwijder modus te komen. Druk op de 'up' en 'down' knop om de video te selecteren. Twee opties: Delete current photo (huidige foto) en delete all (alles verwijderen).

### **Geluidsopname (voice record)**

- Druk op 'Mode' om naar de geluidsopname (sound recording) modus te gaan. Druk op 'SNAP' om de geluidsopname te starten. Druk vervolgens weer op 'SNAP' om te stoppen en op te slaan.

## **TV OUT**

- Druk op 'MENU' om deze modus te selecteren. Twee opties: NTSC ; PAL. NTSC is standaard. Hij zal automatisch TV OUT kiezen. Doe het schermpje dicht en het licht en kijk verder op de televisie.

### **Specificaties**

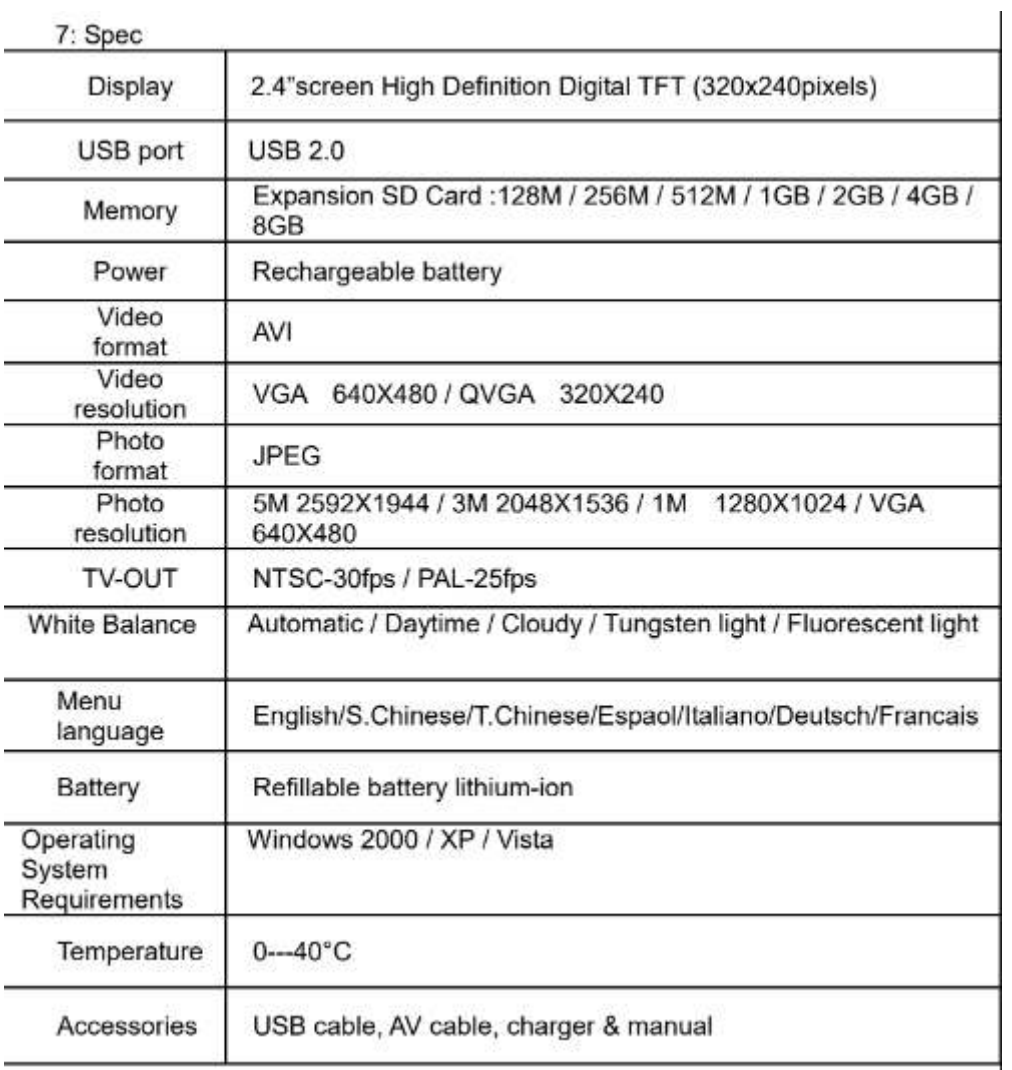